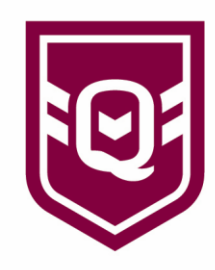

## MYSIDELINE MANAGER: SQUAD MANAGEMENT

The squad management feature provides administrators with the ability to assign registered participants (players & team staff) to their relevant squad according to their age or competition type, making them available for team selection on game-day. It's important that all participants taking part in an upcoming match are assigned to the squad prior to a match, so they are available for selection.

*Note: The Squad Management feature is only available to Club & Association Administrators who will need to ensure all participants are assigned to a squad prior to a match commencing.*

**Step 1:** Select **'Squads'** from the menu list

**Step 2:** From the current member list, select the participants you would like to add to the squad.

**Step 3:** Once each participant is selected, select **Add to Squad.** If required, participants can be removed from a squad by navigating to the current squad list, selecting the relevant participants, and confirming the change by submitting the '**Remove from Squad'** button.

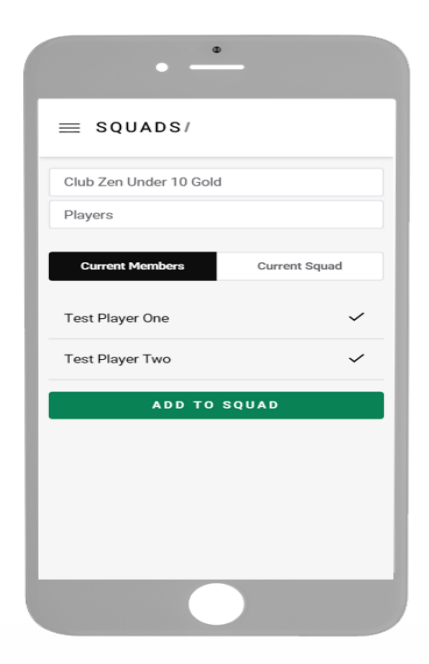

*If you're unable to locate a participant to assign to a squad, we recommend checking with your club's registrar to ensure the registration has been completely approved and it also meets the relevant criteria according to the team age group and competition type.*

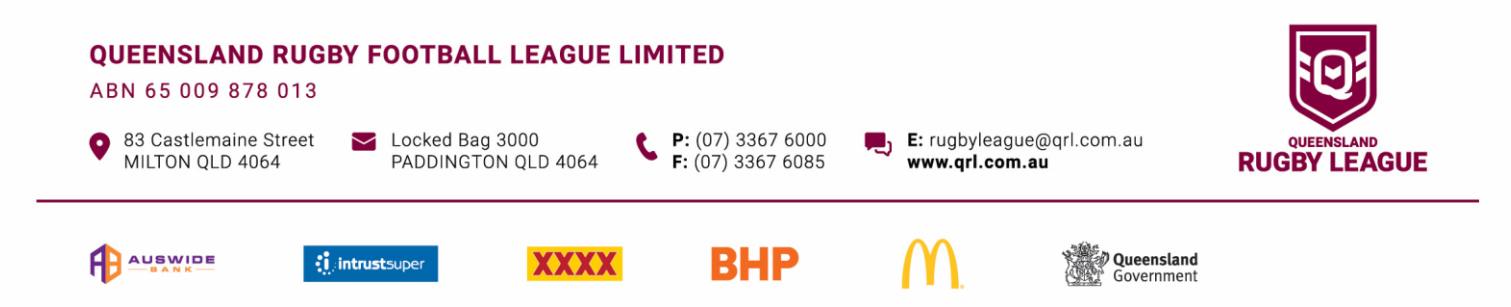